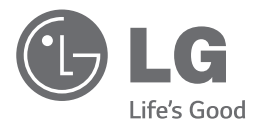

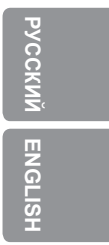

◈

Руководство по эксплуатации Стильная и мощная

 $\bigoplus$ 

портативная магнитола

Перед началом работы внимательно прочитайте и сохраните данное руководство.

*SB159ST*

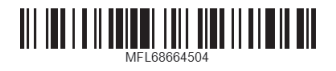

*www.lg.com*

# **Информация по технике безопасности**

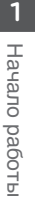

⊕

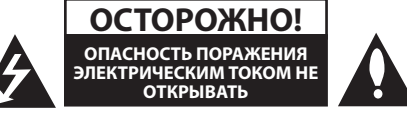

**ОСТОРОЖНО!** ВО ИЗБЕЖАНИЕ ПОРАЖЕНИЯ ЭЛЕКТРИЧЕСКИМ ТОКОМ НЕ СНИМАЙТЕ КРЫШКУ (ИЛИ ЗАДНЮЮ ПАНЕЛЬ), ВНУТРИ НЕТ ДЕТАЛЕЙ, ПРИГОДНЫХ ДЛЯ РЕМОНТА ПОЛЬЗОВАТЕЛЕМ. ПО ВОПРОСАМ ТЕХНИЧЕСКОГО ОБСЛУЖИВАНИЯ ОБРАЩАЙТЕСЬ В СЕРВИСНЫЙ ЦЕНТР.

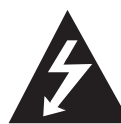

Символ молнии в равностороннем треугольнике оповещает пользователя о наличии неизолированного опасного напряжения в корпусе изделия, величина которого может создать опасность поражения людей электрическим током.

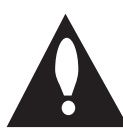

Восклицательный знак в равностороннем треугольнике оповещает пользователя о наличии важных эксплуатационных и сервисных инструкций в документации, поставляемой с изделием.

**ВНИМАНИЕ!** НЕ ПОДВЕРГАЙТЕ УСТРОЙСТВО ВОЗДЕЙСТВИЮ ВЛАГИ ВО ИЗБЕЖАНИЕ ВОЗГОРАНИЯ ИЛИ ПОРАЖЕНИЯ ЭЛЕКТРИЧЕСКИМ ТОКОМ.

**ВНИМАНИЕ!** Не устанавливайте устройство в ограниченном пространстве, например, в книжном шкафу и т.п.

**ВНИМАНИЕ!** Не перекрывайте вентиляционные отверстия. Устанавливайте устройство в соответствии с инструкциями изготовителя. Пазы и отверстия в корпусе предназначены для вентиляции и обеспечения надежной работы устройства, а также для защиты от перегрева. Не допускайте перекрывания вентиляционных отверстий, помещая изделие на кровать, диван, ковер или аналогичные поверхности. Не допускается монтировать устройство во встроенном варианте, например в книжном шкафу или в стойке, если только не обеспечена надлежащая вентиляция согласно инструкциям изготовителя.

Основная этикетка наклеена снаружи внизу устройства.

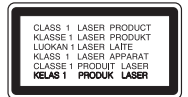

**ОСТОРОЖНО!** В данном продукте используется Лазерная система. Для правильного обращения с данным устройством, внимательно прочтите данное руководство по эксплуатации и сохраните его для последующего использования. Для проведения ремонта обращайтесь в авторизованный сервисный центр. Применение иных настроек, регулировок и режимов работы помимо указанных ниже, может привести к появлению вредного радиационного излучения.

Для того чтобы предотвратить прямое воздействие лазерного луча, не снимайте крышку. При снятой крышке происходит видимое лазерное излучение. НЕ СМОТРИТЕ НА ЛУЧ.

#### **МЕРЫ ПРЕДОСТОРОЖНОСТИ, связанные со шнуром питания**

Для большинства бытовых приборов рекомендуется использовать отдельную цепь питания.

То есть, использовать цепь с одной розеткой исключительно для питания данного устройства, не имеющей дополнительных розеток или разветвлений. См. страницу технических параметров данного руководства пользователя. Не перегружайте стенные розетки. Перегруженные, поврежденные, неплотно закрепленные стенные розетки, удлинители, потертые шнуры питания, провода с поврежденной или растрескавшейся изоляцией могут представлять опасность. Любой из перечисленных фактов может стать причиной поражения электрическим током или возгорания. Периодически проверяйте состояние шнура устройства. При наличии признаков повреждения пользование устройством необходимо прекратить, шнур отсоединить и обратиться за его заменой в авторизованный сервисный центр. Избегайте механического воздействия на шнур питания: скручивания, сгибания, защемления дверью, частого наступания. Обращайте особое внимание на разъемы, стенные розетки и места выхода шнура из устройства. При отключении от сети держитесь за штепсель кабеля питания. При установке устройства, убедитесь в том, что вилка легко доступна.

Устройство оснащается съемными батарейками или аккумулятором.

**Безопасный способ извлечения элементов питания:** Для смены элементов питания выполняйте действия по установке в обратном порядке. Во избежание загрязнения окружающей среды или причинения вреда здоровью людей или животных складывайте элементы питания в специально предназначенные для этого контейнеры в точках сбора. Не выбрасывайте элементы питания вместе с бытовыми отходами. Рекомендуется использовать местные системы свободного возврата использованных батареек и аккумуляторов. Батарейка не должна подвергаться воздействию чрезмерно высокой температуры, например, прямому воздействию солнечных лучей, огня и т.п.

**ОСТОРОЖНО!** Не допускайте попадания воды на устройство (капель или брызг), не устанавливайте на устройство предметы, наполненные жидкостью, такие как вазы.

#### **Утилизация старого оборудования**

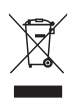

- 1. Символ перечеркнутого мусорного бака свидетельствует о том, что изделие подпадает под действе Европейской Директивы 2002/96/EC.
- 2. Все электрические и электронные изделия должны быть утилизированы отдельно от бытовых отходов через специальные пункты сбора, обозначенные властями.
- 3. Правильная утилизация старого оборудования предотвратит возможное отрицательное воздействие на окружающую среду и здоровье человека.
- 4. Более подробную информацию об утилизации старого оборудования можно получить в городской администрации, службе по утилизации отходов или магазине, где было куплено изделие.

#### **Утилизация старых батарей и аккумуляторов**

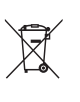

- 1. Символ на батарее или аккумуляторе, изображающий перечеркнутое мусорное ведро на колесах, означает, что на изделие распространяется Директива 2006/66/EC.
- 2. Данный символ может быть совмещен со значком химического элемента: ртути (Hg), кадмия (Cd) или свинца (Pb), если батарея содержит более 0,0005% ртути, 0,002% кадмия или 0,004% свинца.
- 3. Все аккумуляторы и батареи следует утилизировать отдельно от бытового мусора, в специальных местах сбора, назначенных правительственными или местными органами власти.
- 4. Правильная утилизация старых батарей и аккумуляторов поможет предотвратить потенциально вредное воздействие на окружающую среду и здоровье человека.

♠

5. Для получения более подробных сведений об утилизации батарей и аккумуляторов обратитесь в администрацию города, службу, занимающуюся утилизацией или в магазин, где был приобретен продукт.

# **Содержание**

## **Начало работы**

- Информация по технике безопасности
- Уникальные характеристики
- Дополнительные принадлежности
- Требования к воспроизводимым файлам
- Требования к музыкальным файлам MP3/ WMA
- Совместимые USB-устройства
- Требования к USB-устройствам
- Пульт дистанционного управления
- Передняя панель
- Задняя панель

⊕

## **Подключение**

- Подключение дополнительного оборудования
- Подключение устройств USB
- Разъем PORTABLE IN
- Установка элементов питания
- Подключение сетевого кабеля питания

## **Эсплуатация**

- Основные операции
- Операции с компакт-дискамиCD/ USB-устройствами
- Выбор папки и файла MP3/WMA
- Удаление файла MP3/WMA
- Прослушивание музыки через наушники
- Другие операции
- Программирование воспроизведения
- Отображение файловой информации (ID3 TAG)
- Временное отключение звука
- Настройка таймера отключения
- Диммер

## – АВТОМАТИЧЕСКОЕ ОТКЛЮЧЕНИЕ ПИТАНИЯ

Радиоприемник

€

- Прослушивание радиостанций – Программирование радиостанций
- Удаление сохраненных радиостанций
- Улучшение качества приема в FM-диапазоне
- Настройка звука
- Настройка режима объемного звука
- Дополнительные возможности
- Прослушивание музыки с внешнего устройства
- Использование беспроводной технологии Bluetooth
- Прослушивание музыки с устройства Bluetooth

## **Устранение неисправностей**

Устранение неисправностей

## **Приложение**

- Технические характеристики
- Техническое обслуживание
- Обращение с устройством
- О дисках
- Торговые знаки и лицензии

 

 $\bigcirc$ 

# **Уникальные характеристики**

## **Разъем Portable In**

Прослушивание музыки с портативных устройств. (МР3-плеера, ноутбука и т.п.)

# **Дополнительные принадлежности**

Проверьте наличие принадлежностей и ознакомьтесь с ними.

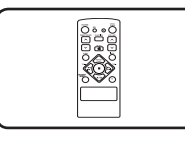

 $\bigoplus$ 

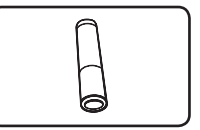

⊕

Пульт дистанционного Батарея (1) управления (1)

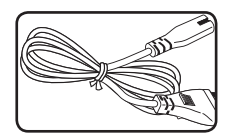

Кабель питания (1)

 $\bigoplus$ 

# **Требования к воспроизводимым файлам**

## **Требования к музыкальным файлам MP3/ WMA**

С устройством совместимы следующие файлы MP3/ WMA:

- Частота дискретизации: 32 48 кГц (МР3), 32 - 48 кГц (WMA)
- y Скорость передачи данных: 32 320 Кбит/с (MP3), 40 - 320 Кбит/с (WMA)
- Максимальное количество файлов: до 999
- Расширения файлов: .mp3/wma
- Формат файла CD-ROM: ISO9660/ JOLIET
- Мы рекомендуем использовать программу Easy-CD Creator, в которой используется файловая система ISO 9660.

## **Совместимые USBустройства**

◈

- MP3-плеер: MP3-плеер типа флэш-накопителя.
- Флеш-накопитель USB: Устройства, поддерживающие USB2.0 или USB1.1.
- Функция USB данной системы поддерживает не все USB-устройства.

## **Требования к USBустройствам**

⊕

- USB-устройства, для которых при подключении к компьютеру требуется установка дополнительных программ, не поддерживаются.
- Не извлекайте USB-устройство во время его работы.
- Чем больше емкость USB-устройства, тем больше времени занимает поиск.
- Выполняйте резервное копирование данных во избежание их потери.
- USB-устройство не определяется при использовании USB-удлинителя или USBконцентратора.
- Файловая система NTFS не поддерживается. (Поддерживается только файловая система FAT(16/32)).
- Данное устройство не работает надлежащим образом, если общее количество файлов превышает 1000.
- Внешние жесткие диски, устройства считывания карт памяти, устройства с кодовой защитой или жесткие USB-диски, не поддерживаются.
- USB-порт устройства нельзя подключать к компьютеру. Устройство нельзя использовать для хранения информации.

**1**

# **Пульт дистанционного управления**

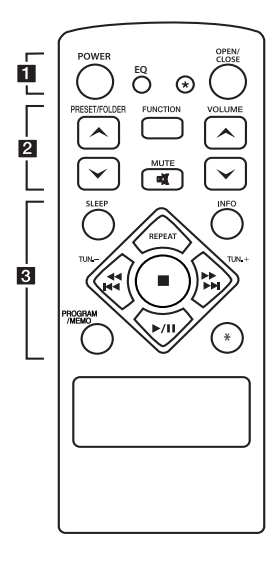

## **Установка элементов питания**

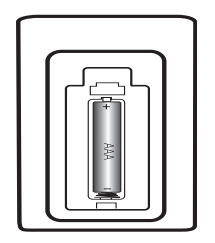

Снимите крышку батарейного отсека на задней панели пульта ДУ и установите одну батарейку (типоразмера AAA) с соблюдением полярности (4 и 5).

#### • • • • • • **1** • • • • •

⊕

**POWER :** Включение и выключение устройства.

**EQ :** Выбор звуковых эффектов.

? **:** Данная кнопка недоступна для любых функций.

**OPEN/CLOSE :** Открывание и закрывание крышки отсека для компакт-дисков.

### • • • • • • **2** • • • • •

## **PRESET/FOLDER**  $\Lambda$ **/V:**

- Поиск папки с mp3/ wma-файлами. При воспроизведении CD/ USB, содержащих mp3/ wma-файлы в нескольких папках, нажмите кнопку

**PRESET/FOLDER**  $\Lambda$ **/V,** чтобы выбрать папку для воспроизведения.

- Выбор настроенной радиостанции по номеру.

**FUNCTION :** Выбор функции устройства и источника входного сигнала.

**VOLUME Л/V**: Регулировка громкости.

**DR MUTE : Отключение звука** 

#### • • • • • **c** • • • • •

**SLEEP :** Автоматическое выключение устройства через заданное время.

(Светорегулятор: яркость дисплея уменьшается наполовину)

**INFO :** Отображение информации о прослушиваемой музыке. MP3-файлы часто содержат дескрипторы. Дескриптор содержит информацию о названии произведения, исполнителе, наименовании альбома или продолжительности произведения.

**REPEAT:** Выбор режима воспроизведения.

**TUN. -/+ :** Выбор радиостанции.

#### **External Additional Property**

**(**Пропустить/ поиск**):**

- Быстрый переход к предыдущему или следующему фргаменту.
- Поиск фрагмента на треке.

♠

 $\blacksquare$ : Остановка воспроизведения.

- d**/**M (Play/Pause) **:**
- Пуск и временный останов воспроизведения.
- Выбор режима STEREO/ MONO.

#### **PROGRAM/MEMO :**

- Запоминание радиостанций.
- Создание списка воспроизведения для прослушивания.

? **:** Данная кнопка недоступна для любой функции.

◈

**1**

## **Передняя панель**

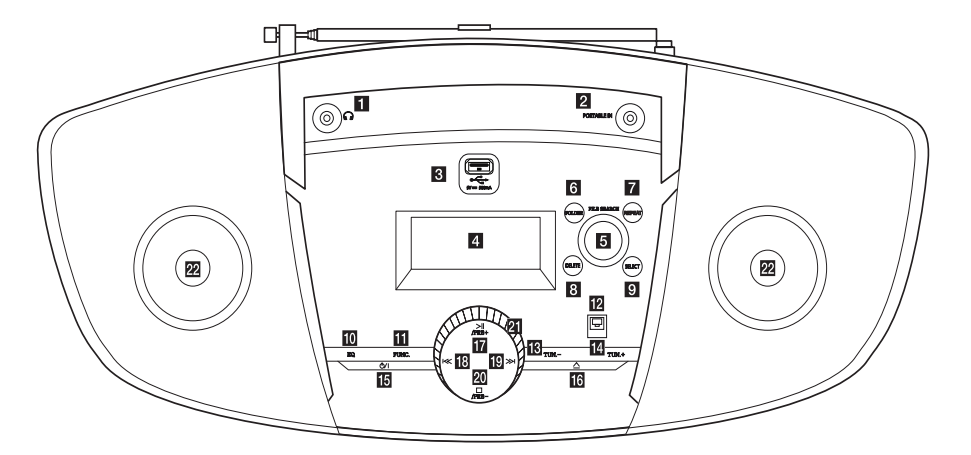

⊕

Гнездо для подключения наушников Внимание! Избыточное звуковое давление в наушниках может привести к потере слуха.

#### **PORTABLE IN**

Гнездо для подключения портативного устройства и воспроизведения с него через динамики данного устройства.

#### **8** РАЗЪЕМ USB

Вы можете воспроизводить аудиофайлы, подключив устройство USB.

#### d **Окно дисплея**

Отображение текущего состояния устройства.

#### **Fa** ПОИСК ФАЙЛОВ

Переход к другому файлу/треку.

#### f **FOLDER**

Переход к папке в режим выбора файла.

#### **Z** REPEAT

Выбор режима воспроизведения.

#### **8** DELETE

Удаление файлов MP3/ WMA.

#### **9** SELECT

При удалении файлов, выберите Да или нет.

## 10 EQ

Выбор предустановленной настройки звучания.

## **FUNC.**

Выбор режима.

l **ПРИЕМНИК СИГНАЛОВ С ПУЛЬТА ДИСТАНЦИОННОГО УПРАВЛЕНИЯ 18** TUN -

Выбор радиостанции.

 $14$  TUN +

Выбор радиостанции.

**15**  $\bigcup$ / | (Питание)

Включение и выключение устройства.

 $16 \triangle$ 

Кнопка открывания и закрывания крышки отсека для компакт-дисков.

#### $\overline{I}$  >II/PRE +

Воспроизведение/ пауза. Запуск и останов воспроизведения.

## 18 K

- Пред./сканирование
- $\mathbb{R}$   $\gg$ След./сканирование
- **20** □/PRE -

СТОП.

#### Запуск и остановка воспроизведения.

#### **21** Ручка регулировки громкости

Регулировка уровня громкости.

**22 Динамики** 

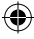

10 **Начало работы**

# **Задняя панель**

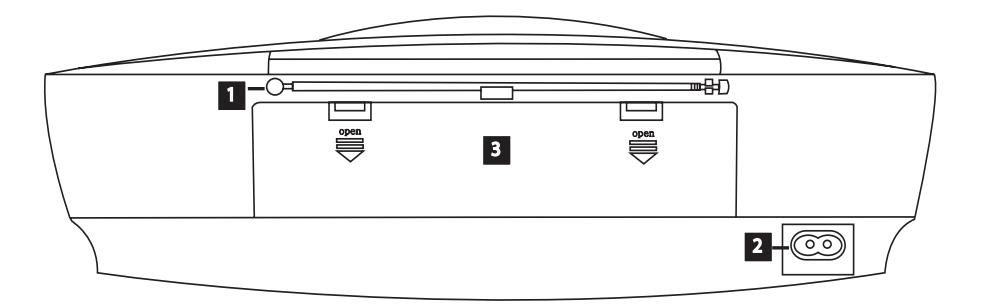

 $\bigoplus$ 

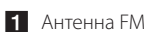

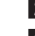

 $\bigoplus$ 

- 2 Гнездо подключения кабеля питания
- В Крышка батарейного отсека

 $\bigcirc$ 

# **Подключение дополнительного оборудования**

## **Подключение устройств USB**

Служит для подключения USB-накопителя (или MP3-плеера и т.п.) к разъему USB на передней панели устройства.

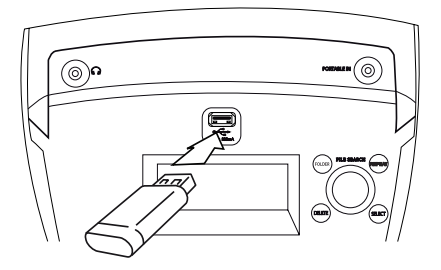

#### , Примечание

⊕

Извлечение USB-устройства.

- 1. Выберите другую функцию/режим или дважды нажмите кнопку
- 2. Извлеките USB-устройство.

## **Разъем PORTABLE IN**

Служит для подключения выхода (телефон или линейный выход) портативного устройства (MP3 плеер, медиаплеера и т.п.).

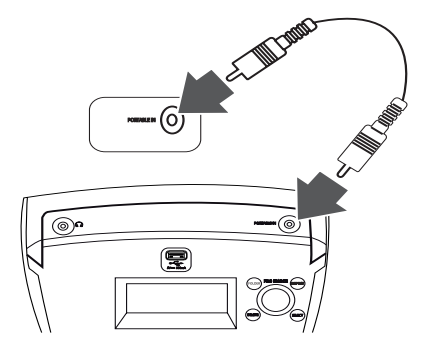

## **Установка элементов питания**

- 1. Нажмите и откройте крышку батарейного отсека.
- 2. Установите 8 батареек типа "D" (R20) (в комплект поставки не входят) в отсек с соблюдением полярности $\oplus$  и $\ominus$ .
- 3. Закройте крышку батарейного отсека.

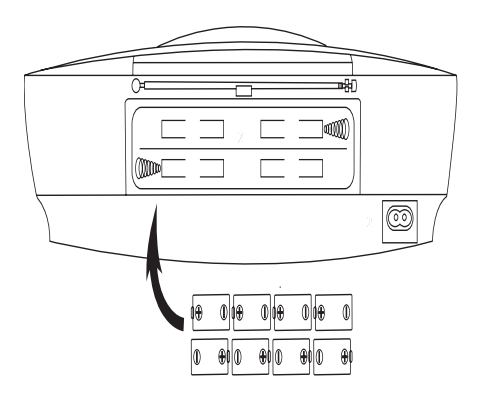

⊕

## **Подключение сетевого кабеля питания**

- 1. Подключите один разъем сетевого кабеля питания (в еомплекте) в гнездо AC IN.
- 2. Вилку кабеля питания подключите к сетевой розетке.

#### , Примечание

- Если устройство не используется продолжительное время, отключите кабель питания от сетевой розетки.
- Если использование устройства не планируется на продолжительное время, во избежание повреждения из-за возможной протечки батареек извлеките из него батарейки.
- При разряде батареек замените их на новые.
- Если кабель питания подключен к сети, энергия батареек не расходуется.
- Батареи (аккумулятор или батарейеи) не следует подвергать воздействию источников тепла, например, прямым солнечным лучам, огню и т.п..

# **Основные операции**

## **Операции с компактдискамиCD/ USBустройствами**

- 1. Установите компакт-диск, нажав кнопку  $\triangle$ или подключите USB-устройство к разъему USB.
- 2. Выберите функцию **CD** или **USB**, нажимая кнопку **FUNCTION** на пульте ДУ или кнопку **FUNC.** на устройстве.
- 3. Выберите файл (или запись) для воспроизведения кнопками  $\ll$  / >>1 на устройстве или кнопками  $\leftarrow \leftarrow \leftarrow \rightarrow \rightarrow \leftarrow$ на пульте ДУ.

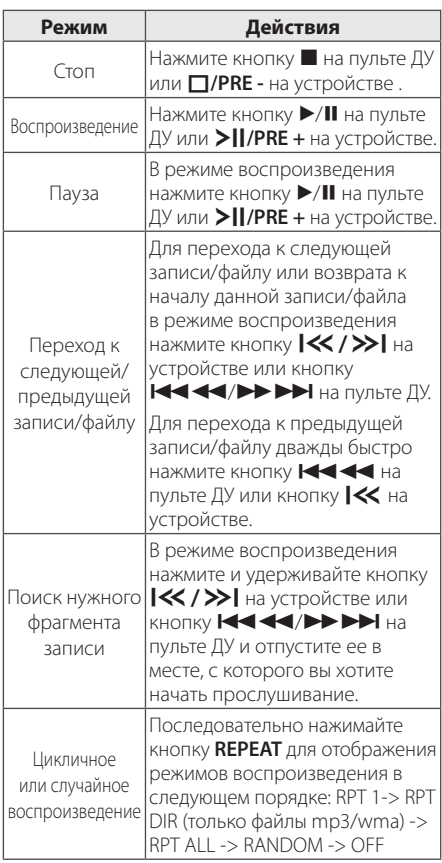

## **Выбор папки и файла MP3/ WMA**

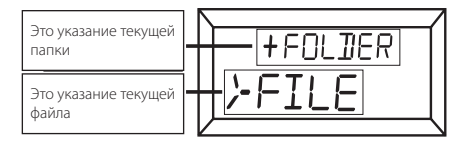

#### **На устройстве**

⊕

- 1. Нажмите кнопку **FOLDER** и вращайте ручку **FILE SEARCH** до отображения нужной папки.
- 2. Нажмите кнопку **SELECT** или T**/PRE +**.
- 3. для перехода к папке верхнего уровня нажмите кнопку **FOLDER**.
- 4. Вращайте ручку **FILE SEARCH** до отображения нужного файла. Нажмите **SELECT** или T**/PRE +** для воспроизведения.

## **На пульте дистанционного управления**

- 1. Нажимая кнопку PRESET/FOLDER  $\Lambda$ /V на пульте ДУ выберите нужную папку.
- 2. Для воспроизведения нажмите кнопку d/M на пульте ДУ или кнопку **SELECT**  или T**/PRE +** на устройстве. Начнется воспроизведение первого файла из папки.

## **Удаление файла MP3/WMA**

Для удаления файла, папки или форматирования USB-устройства нажмите кнопку **DELETE**. (только устройство USB)

- 1. Выбрав файл MP3/WMA нажмите кнопку **DELETE**. Данная функция работает только в режиме СТОП. Сообщения на дисплее отображаются в следующем порядке.
	- DELETE? : удаление файла
	- DEL DIR? : удаление папки
	- FORMAT? : форматирование устройства USB
- 2. Для выбора "ДА" или "НЕТ" нажмите кнопку **I<< />>I** на устройстве или кнопку Cc/vV на пульте дистанционного управления или же повернуть **FILE SEARCH**.
- 3. Для удаления файла, папки или форматирования нажмите кнопку **SELECT** на устройстве.
- 4. Для выхода из текущего режима нажмите кнопку ■ на пульте ДУ или □/PRE - на устройстве.

Эсплуатация Эсплуатация

**3**

⊕

## ∕!∖ Внимание

- **Не извлекайте USB-устройство при** проведении различных операций (воспроизведение, удаление и т.д.).
- Во избежание потери данных рекомендуется регулярно выполнять резервное копирование.
- В зависимости от состояний устройства USB функция удаления может не поддерживаться. (блокирование и т.п.)

## **Прослушивание музыки через наушники**

Подключение пары стереофонических наушников ( $\oslash$  3,5 мм телефонный разъем) к телефонному гнезду  $\bigcap$  на устройстве для частного прослушивания.

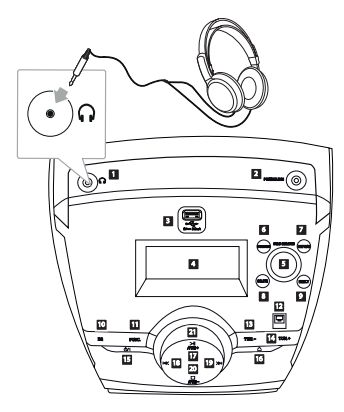

## , Примечание

⊕

Если разъем наушников вставлен в гнездо , динамики отключаются.

# **Другие операции**

## **Программирование воспроизведения**

Функция программирования позволяет сохранить выбранные файлы с любого компактдиска или устройства USB.

Программа может включать до 20 дорожек.

- 1. Установите компакт-диск тлт устройство USB и дождитесь их готовности.
- 2. В режиме СТОП нажмите кнопку **PROGRAM/MEMO** на пульте ДУ.
- 3. Нажмите кнопку  $\ll$  / >> на устройстве ИЛИ КНОПКУ  $\overline{H}$   $\overline{H}$   $\overline{H}$   $\overline{H}$   $\overline{H}$  на пульте дистанционного управления или поверните **FILE SEARCH** до состояния остановки.
- 4. Снова нажмите кнопку **PROGRAM/MEMO** для сохранения и выбора следующего файла.
- 5. Нажмите кнопку  $\blacktriangleright$ /II на пульте дистанционного управления или кнопку T**/PRE +** чтобы воспроизвести запрограммированный музыкальный файл.
- 6. Для очистки сохраненных файлов дважды нажмите кнопку **и на пульте ДУ или кнопку** I**/PRE -** на устройстве.

## , Примечание

Сохраненная программа очищается также при извлечении USB-устройства, выключении устройства или переходе на другой режим.

## **Отображение файловой информации (ID3 TAG)**

При воспроизведении mp3/wma-файла с дополнительной информацией ее можно отобразить, нажимая кнопку **INFO** на пульте ДУ.

## **Временное отключение звука**

Для отключения звука нажмите кнопку **EX MUTE** на пульте ДУ. Вы можете отключить звук, чтобы, например, ответить на телефонный звонок. В окне дисплея появится надпись "MUTE".

## **Настройка таймера отключения**

Нажимайте кнопку **SLEEP**, чтобы выбрать время задержки от 10 до 180 минут. По истечении данного времени устройство выключится.

Чтобы проверить, сколько осталось времени, нажмите кнопку **SLEEP**.

Для отмены автоматического отключения, последовательно нажимайте **SLEEP** до появления "SLEEP 10", пока эта надпись отображается нажмите **SLEEP** еще раз.

## , Примечание

- y Вы можете узнать время, оставшееся до автоматического выключения.
- **Нажмите SLEEP**. Оставшееся время отобразится в окне на экране дисплея.
- Функция отключения будет выполняться после срабатывания диммера.

## **Диммер**

Однократно нажмите кнопку **SLEEP**. Яркость экрана дисплея снижается наполовину. Для отмены функции нажимайте кнопку **SLEEP**, пока экран дисплея не станет ярким.

## **АВТОМАТИЧЕСКОЕ ОТКЛЮЧЕНИЕ ПИТАНИЯ**

Данное устройство выключается само для сбережения энергии, когда основное устройство не подключено к внешнему и не используется в течение 20 минут.

Тоже самое будет происходить с данным устройством через шесть часов, когда основное устройство подключено к другому с помощью аналогового входа.

# **Радиоприемник**

## **Прослушивание радиостанций**

- 1. Нажмите кнопку **FUNCTION** на пульте ДУ или кнопку **FUNC.** на устройстве до отображения символов FM на дисплее. Включится последняя настроенная радиостанция.
- 2. Нажмите и удерживайте кнопку **TUN. -/+** (около 2 секунд), пока не начнут изменяться показания частоты, после чего отпустите кнопк. Поиск прекращается, когда устройство настраивается на какую-либо станцию.

## Или

Press **TUN. -/+** repeatedly.

3. Отрегулируйте уровень громкости вращением ручку **VOLUME** на устройстве или кнопками **VOLUME**  $\Lambda$ **/V** на пульте ДУ.

## **Программирование радиостанций**

Можно настроить 50 FM-станций.

Перед настройкой уберите громкость до минимума.

- 1. Нажмите кнопку **FUNCTION** на пульте ДУ или кнопку **FUNC.** на устройстве до отображения символов FM на дисплее.
- 2. Кнопками **TUN. -/+** настройтесь на нужную частоту.
- 3. Нажмите кнопку **PROGRAM/MEMO**, на дисплее отобразится номер, присвоенный данной радиостанции.
- 4. Для выбора номера настроенной станции испольуйте кнопку PRESET/FOLDER  $\bigwedge / V$ .
- 5. Нажмите кнопку **PROGRAM/MEMO**. Радиостанция сохранена.
- 6. Для сохранения других радиостанций повторите действия, п. 2 – 5.
- 7. Для прослушивания настроенной станции нажмите кнопку PRESET/FOLDER  $\Lambda$ /V.

## **Удаление сохраненных радиостанций**

1. Нажмите и удерживайте кнопку **PROGRAM/MEMO** в течение 2 секунд. На экране отображается сообщение «CLEAR».

Эсплуатация Эсплуатация

**3**

♠

2. Для удаления всех сохраненных радиостанция нажмите кнопку **PROGRAM/MEMO**.

## **Улучшение качества приема в FM-диапазоне**

Нажмите нопку  $\blacktriangleright$ /II на пульте ДУ. Обычно при переключении с режима стерео на режим моно качество приема улучшается.

# **Настройка звука**

## **Настройка режима объемного звука**

В системе предусмотрено несколько установленных звуковых схем объемного звучания. Нужный режим звучания выбирается кнопкой **EQ**.

Отображаемые пункты Эквалайзера могут различаться в зависимости от источника звука и звуковых эффектов.

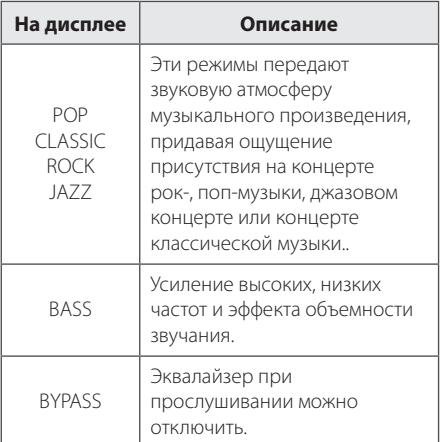

## **4** Примечание

Возможно потребуется отменить режим объемного звучания после переключения устройства, иногда даже после перехода на другую звуковую дорожку.

# **Дополнительные возможности**

⊕

## **Прослушивание музыки с внешнего устройства**

Данное устройство позволяет прослушивать музыку с различных типов внешних устройств (см. стр. 11)

- 1. Подключите внешнее устройство к разъему PORTABLE. IN на устройстве.
- 2. Включите питание кнопкой  $\bigcirc$ / **[Power)**.
- 3. Выберите функцию PORTABLE, нажимая кнопку **FUNCTION** на пульте ДУ или кнопку **FUNC.** на устройстве.
- 4. Включите внешнее устройство и запустите воспроизведение.

**3**

◈

# **Использование беспроводной технологии Bluetooth**

## **Что такое Bluetooth**

*Bluetooth®* представляет собой технологию беспроводной связи устройств с небольшим радиусом действия.

Звук может прерываться при возникновении помех от других источников электромагнитных волн, использующих такую же рабочую частоту, или при подключении других Bluetoothустройств в соседних помещениях.

Подключение отдельных устройств с беспроводной технологией *Bluetooth®* не требует каких-либо расходов. Мобильный телефон с технологией *Bluetooth®* может использоваться через систему Cascade, если подключение осуществляется с помощью беспроводной технологии *Bluetooth®*.

Применимые устройства: мобильный телефон, MP3-плеер, ноутбук, карманный компьютер и т.п.

## **Профили Bluetooth**

Для использования беспроводной технологии *Bluetooth®* устройство должно обрабатывать определённые профили. Данное устройство совместимо со следующим профилем.

A2DP (расширенный профиль распространения аудио)

## **Прослушивание музыки с устройства Bluetooth**

Перед процедурой сопряжения устройств включите режим Bluetooth на своем устройстве. См. руководство пользователя для устройства Bluetooth. После сопряжения повторное сопряжение устройств не требуется.

- 1. Выберите режим Bluetooth, нажав кнопку переключателя **FUNCTION** На дисплее появится "BT READY" (Готовность Блютус).
- 2. Включите устройство Bluetooth и выполните операцию сопряжения. При поиске данного устройства с устройства Bluetooth на дисплее устройства Bluetooth может отобразиться список устройств, в зависимости от типа устройства Bluetooth. Ваше устройство отображается как "LG MICRO (XX:XX)".

#### , Примечание

- XX:XX указыают последние циры ВТадреса. Например, если адрес Bluetooth вашего устройства 9C:02:98:4A:**F7:08**, на устройстве Bluetooth отображается сообщение "LG MICRO (**F7:08**)".
- В некоторых устройствах Bluetooth XX:XX(адрес Bluetooth) может отсутствовать.
- 3. Введите PIN-код PIN-код: 0000
- 4. При успешном подключении аппарата к устройству Bluetooth, в окне дисплея появится "BT PAIRED".

#### , Примечание

Способ соединения зависит от типа Bluetooth устройства.

5. Прослушивание музыки. Описание операции воспроизведения музыки, сохраненной на вашем Bluetoothустройстве см.

**3** Эсплуатация Эсплуатация

⊕

## , Примечание

При использовании технологии *Bluetooth®* размещайте устройство Bluetooth как можно ближе и сохраняйте это расстояние. Тем не менее, связь может нарушаться в следующих случаях:

⊕

- Если между данным устройством и устройством Bluetooth имеется препятствие.
- Если используется другое устройство с технологией Bluetooth®, например, медицинский прибор, микроволновая печь или беспроводное сетевое устройство.
- При возникновении помех от другого источника электромагнитного излучения звук может прерываться.
- С данного устройства управление устройством Bluetooth невозможно.
- Сопряжение возможно только с одним устройством Bluetooth, сопряжение с несколькими устройствами Bluetooth невозможно.
- В зависимости от типа устройства выполнение функции Bluetooth может оказаться невозможным.
- Вы можете использовать беспроводное соединение с мобильным телефоном, MP3-плеером, ноутбуком и другими устройствами.
- Если между устройством Bluetooth и проигрывателем находится человек, затрудняя тем самым соединение, соединение будет прервано.
- Чем больше расстояние между данным устройством и устройством Bluetooth, тем хуже качество звучания.

**3**

◈

# **Устранение неисправностей**

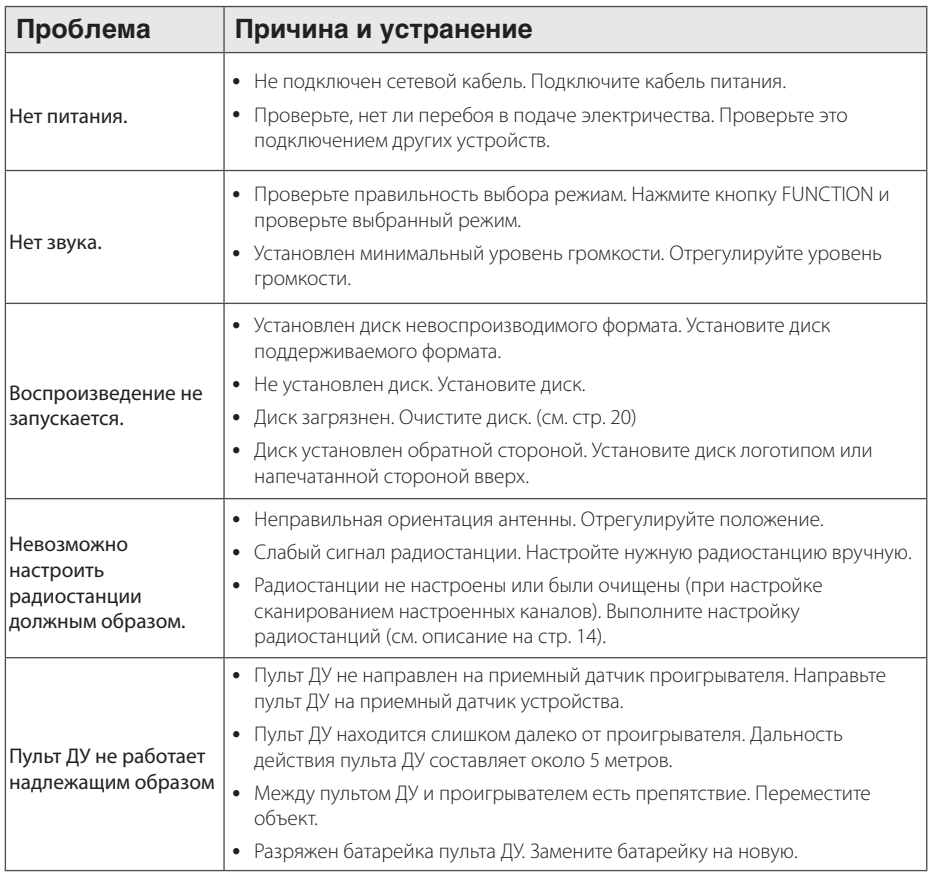

 $\bigoplus$ 

 $\bigoplus$ 

 $\bigcirc$ 

# **Технические характеристики**

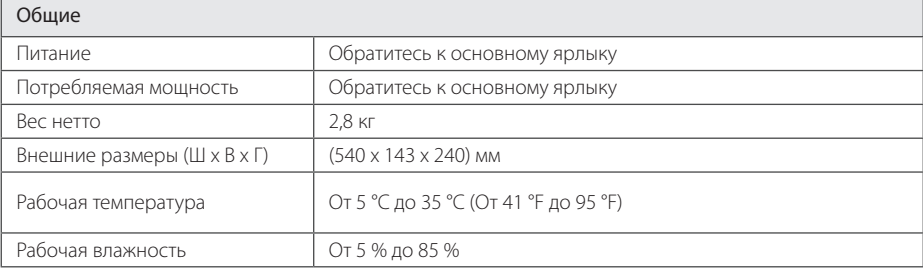

 $\bigoplus$ 

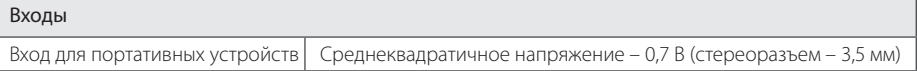

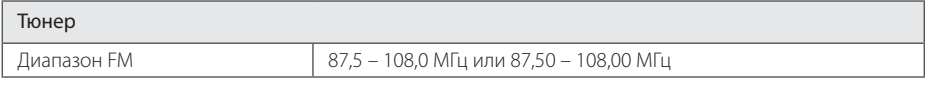

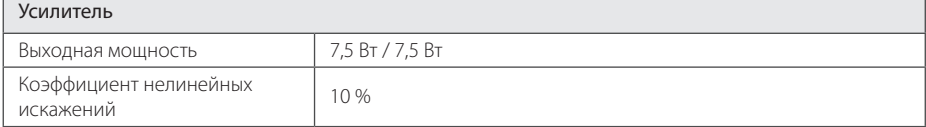

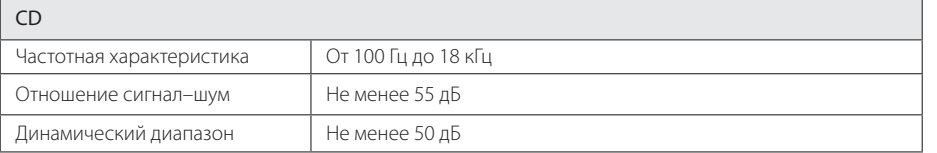

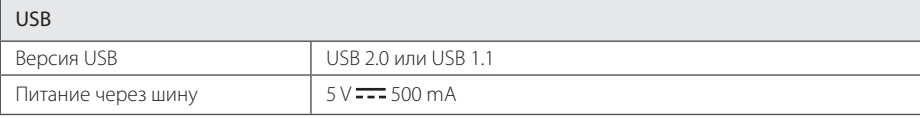

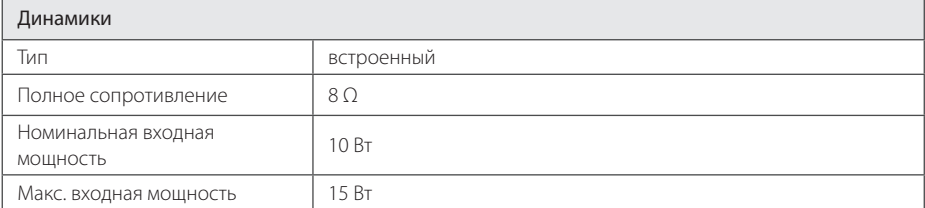

• Конструкция устройства и его технические характеристики могут быть изменены без предварительного уведомления.

Приложение **5 Приложение**   $\bigoplus$ 

 $\bigoplus$ 

# **Техническое обслуживание**

## **Обращение с устройством**

## **Транспортировка устройства**

Сохраняйте исходные упаковочные материалы и коробку. Если Вы хотите перевезти проигрыватель, для максимальной защиты упакуйте устройство так, как это было сделано на заводе

## **Поддержание чистоты внешних поверхностей**

Не используйте летучие жидкости такие, как средство от насекомых, радом с предметом

Поверхность можно повредить, если вытирать пыль, сильно надавливая на предмет

Не допускайте продолжительного контакта с устройством резиновых или пластиковых предметов.

## **Уход за проигрывателем**

Для чистки проигрывателя используйте мягкую сухую салфетку. Если поверхности очень загрязнены, используйте мягкую салфетку, слегка смоченную в мягком моющем средстве. Не обрабатывайте поверхность устройства сильными растворителями, в частности, спиртом, бензолом или разбавителями – они могут повредить ее.

## **Техническое обслуживание устройства**

Данный проигрыватель – высокотехнологичное устройство. При загрязнении и износе оптического датчика или деталей дисковода качество воспроизведения ухудшается. За более полной информацией обращайтесь в ближайший авторизированный сервисный центр.

## **О дисках**

#### **Обращение с дисками**

Не приклеивайте на диски бумагу или липкую ленту

## **Хранение дисков**

После проигрывания укладывайте диск в конверт или коробку. Не храните диски в местах, где на них попадает прямой солнечный свет, вблизи источников тепла, во избежание попадания солнечных лучей не оставляйте их в автомобиле, припаркованном на открытой стоянке.

## **Чистка дисков**

Не обрабатывайте сильными растворителями, в частности, спиртом, бензином, разбавителями, широкодоступными моющими составами или антистатическими распылителями, предназначенными для виниловых грампластинок.

# **Торговые знаки и лицензии**

## **B** Bluetooth<sup>®</sup>

Технология беспроводного подключения *Bluetooth®* обеспечивает радиосвязь между электронными устройствами.

Подключение отдельных устройств с использованием беспроводной технологии *Bluetooth®* не требует дополнительных затрат. Мобильный телефон с беспроводной технологией *Bluetooth®* можно использовать через канал Cascade при подключении с помощью беспроводной технологии *Bluetooth®*.

Слово *Bluetooth®* и логотипы являются собственностью компании *Bluetooth®* SIG, Inc., и любое использование этих знаков компанией LG Electronics осуществляется по лицензии.

Другие товарные знаки и торговые названия принадлежат соответствующим владельцам.

⊕

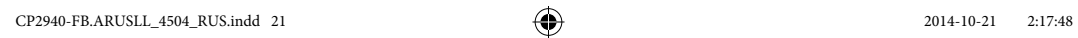

 $\overline{\phantom{a}}$ 

 $\bigoplus$ 

 $\bigoplus$ 

 $\overline{\phantom{a}}$ 

 $\bigoplus$ 

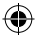

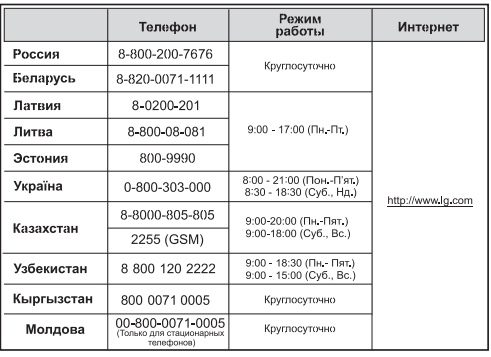

# HII

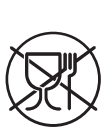

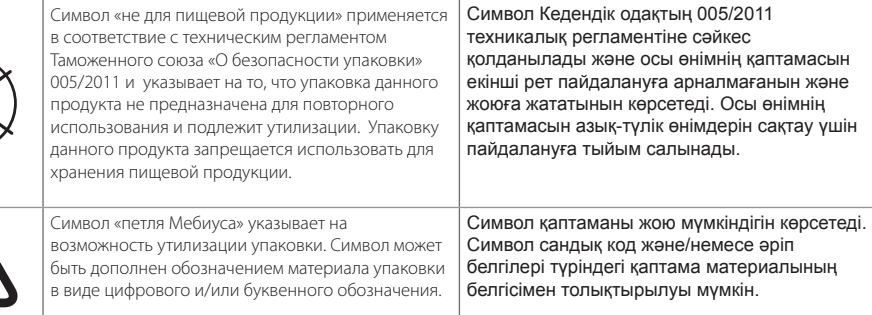

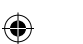

#### **Российская Федерация**

Импортер ООО "ЛГ Электроникс Рус"

Адрес импортера: 143160 Российская Федерация, Московская область, Рузский район, сельское поселение Дороховское, 86 км. Минского шоссе, д.9

Адрес производителя : МАТЕCТАP

Дон Гуан МАТЕСТАР ЭЛЕКТРОНИКС ЛТД. Китай, г. ДонгГуан, округ Чанг Пин, район Чен Ву Бей

**Сделано в Китае** 

◈

#### **Україна**

Найменування та адреса імпортера ПІІ «ЛГ ЕЛЕКТРОНІКС Україна» вул. Басейна, 6, м. Київ, 01004, Тел. : 044 201-43-50

#### Қазақстан Республикасы

Импорттаушы АҚ "ЭЛ Джи Электроникс Алматы Қазақстан", 050061, Алматы қ., к. Көкорай, 2А

Өндірушінің мекенжайы: MATESTAR

Dong Guan MATESTAR ELECTRONICS LTD. Қытай, ДонгГуан қ., Чанг Пинг қаласы, Чен Ву Бей ауданы.

Қазақстан Республикасы территориясында тұтынушылардан келіп түскен талаптар мен ұсыныстарды қарайтын және тауарды жөндеу мен техникалық қызмет көрсететін ұжым:

АҚ «Эл Джи Электроникс Алматы Казахстан», 050061, Қазақстан Республикасы, Алматы қ., Көкорай, 2А. Басқа сервис орталықтары жайында мағлұматты "Тұтынушыға қызмет көрсету орталығына" телефон шалу арқылы білуге болады.

**Қытайда жасалған**